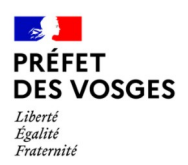

## ➔ *ÉTABLIR LES ÉTATS DÉCLARATIFS :*

• POURQUOI ?

Sans ces états déclaratifs, l'instruction ne peut être ouverte, il est donc obligatoire de créer un dossier dans Démarches Simplifiées et d'y télécharger les états déclaratifs afin que l'instructeur bénéficie des droits d'ouverture. Malgré l'automatisation, il reste néanmoins encore ces 3 états déclaratifs pour lesquels le format papier est nécessaire, la dématérialisation n'étant, dans ce cas, pas possible

## • COMMENT FAIRE ?

1. Se rendre sur le [site](https://www.vosges.gouv.fr/Actions-de-l-Etat/Collectivites-locales-Intercommunalite/Fonds-de-compensation-de-la-TVA-FCTVA/Fonds-de-compensation-de-la-TVA-FCTVA) de la [Préfecture](https://www.vosges.gouv.fr/Actions-de-l-Etat/Collectivites-locales-Intercommunalite/Fonds-de-compensation-de-la-TVA-FCTVA/Fonds-de-compensation-de-la-TVA-FCTVA) des Vosges

2. Télécharger les états déclaratifs 2A 2B 2C

3. Compléter, dater et signer (*même s'il n'y a rien à déclarer*)

Indiquer « Néant » sur l'état déclaratif 2B uniquement si, en **vérifiant sur vos factures de fonctionnement et d'investissement, figure un taux de TVA**. Si vous vous interrogez à propos d'une ou plusieurs factures, prendre contact avec le service instructeur

• À QUOI SERT L'ÉTAT N°1 ?

L'état déclaratif N°1 permet de communiquer et de fiabiliser des données présentant une anomalie de transmission. L'état N°1 n'est à compléter que sur demande de l'instructeur qui aura auparavant effectué plusieurs contrôles sur l'origine de l'anomalie constatée.

La plupart des anomalies de transmission se règlent par voie automatique après signalement. L'état N°1 ne sert que dans des cas résiduels qui nécessitent une rectification manuelle de la part de l'instructeur.